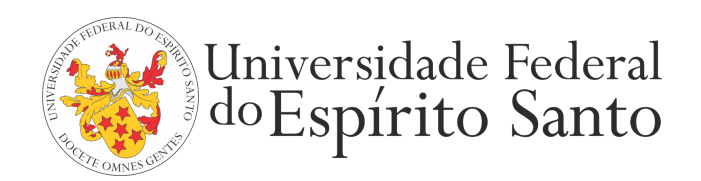

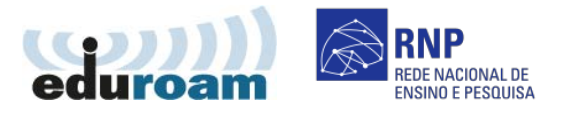

## **GUIA PARA CONFIGURAÇÃO DO CLIENTE EDUROAM NO MAC OS**

1. Vá ao menu de "Conexões de redes sem fio (Wi-Fi)" e escolha a opção de rede "eduroam"

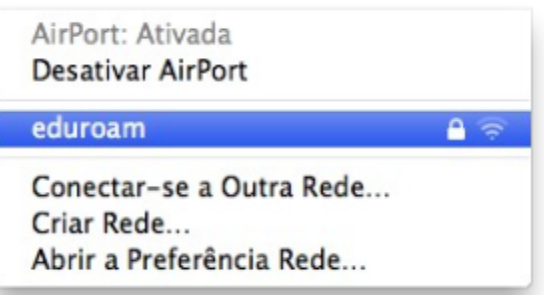

2. Informe seu login único da UFES, seguido de @ufes.br, e sua senha. Em seguida, clique em "Ok". Caso não lembre a sua identificação, acesse <https://senha.ufes.br/site/recuperaCredenciais> e siga as instruções.

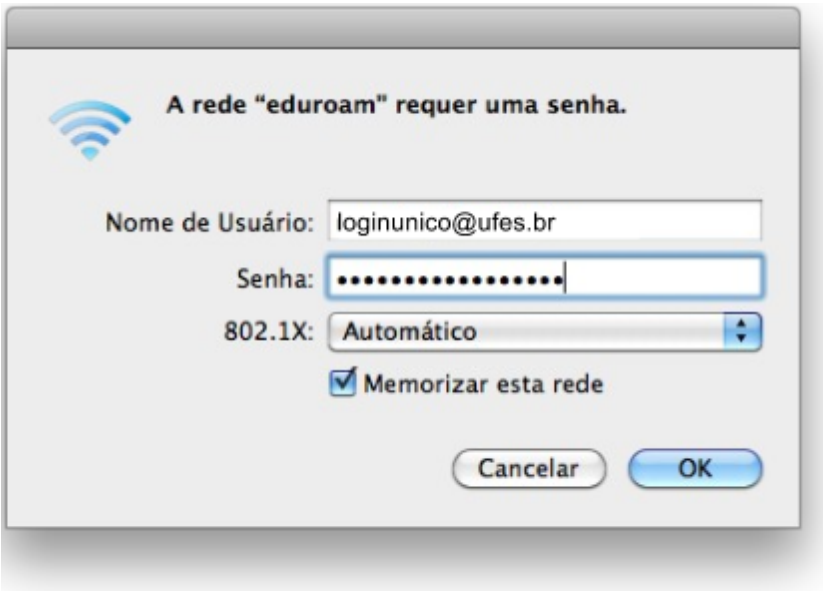

Antes de conectar qualquer dispositivo à rede da UFES é obrigatória a leitura da Política de Segurança da [Informação](http://nti.ufes.br/sites/npd.ufes.br/files/posic_20111216final.pdf) e [Comunicações](http://nti.ufes.br/sites/npd.ufes.br/files/posic_20111216final.pdf) da UFES.